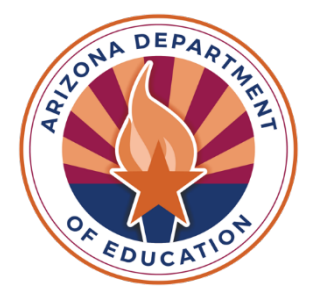

**ASSESSMENTS** Achievement

**The following pages list the current accommodations, accessibility features, and tools available on Arizona's achievement assessments.** 

### **Achievement Accommodations**

Accommodations are provisions made in how a student accesses the test and/or demonstrates learning that do not alter the validity of the test, test constructs, score interpretation, reliability, or security of the test. Instructional accommodations may or may not be suitable for statewide assessment.

Modifications are alterations that are sometimes used during instruction. Modifications are not permitted for statewide assessment as they change what a test is designed to measure and prevent meaningful interpretation of a student's score.

To ensure valid interpretation of assessment results, it is not permissible to simplify, paraphrase, explain, or eliminate any test question, writing prompt, or answer option, even though this occurs in classroom instruction. If a student's Individualized Education Program (IEP) or 504 Plan call for a testing accommodation that is not listed in this manual, contact ADE for guidance.

Students should be provided multiple opportunities to practice using the [TestNav Sample](https://home.testnav.com/)  [Tests, Student Readiness Tool, and Tutorial.](https://home.testnav.com/) These resources provide students a hands-on experience with the TestNav tools and question types they will encounter in the actual test environment. This assures the correct test form has been chosen for the student and that any issues are addressed prior to the test window.

### **Administering Achievement Tests with Testing Accommodations**

Prior to the day of a test, Test Administrators must know what accommodations each student will be provided and how to administer them properly. Testing accommodations provided for one student may not impede or impact other students in the testing room. It is the responsibility of the Test Administrator to confirm each student who qualifies for testing accommodations receives appropriate accommodations while also ensuring that other students who do not receive accommodations are not affected.

Embedded computer-based testing accommodations, such as magnification, line reader, and color contrast, and non-embedded accommodations, such as simplified directions, translated directions, and translation dictionary, must be indicated in a student's Personal Needs Profile in PearsonAccess<sup>next</sup> (PAN).

# **AASA and AzSCI Accommodations for Students with Disabilities**

If a student with a disability requires an accommodation not listed in this document*,* contact ADE for guidance*.* **All identified accommodations for assessment must be used routinely during instruction throughout the school year and must be identified in the student's IEP or 504 Plan.**

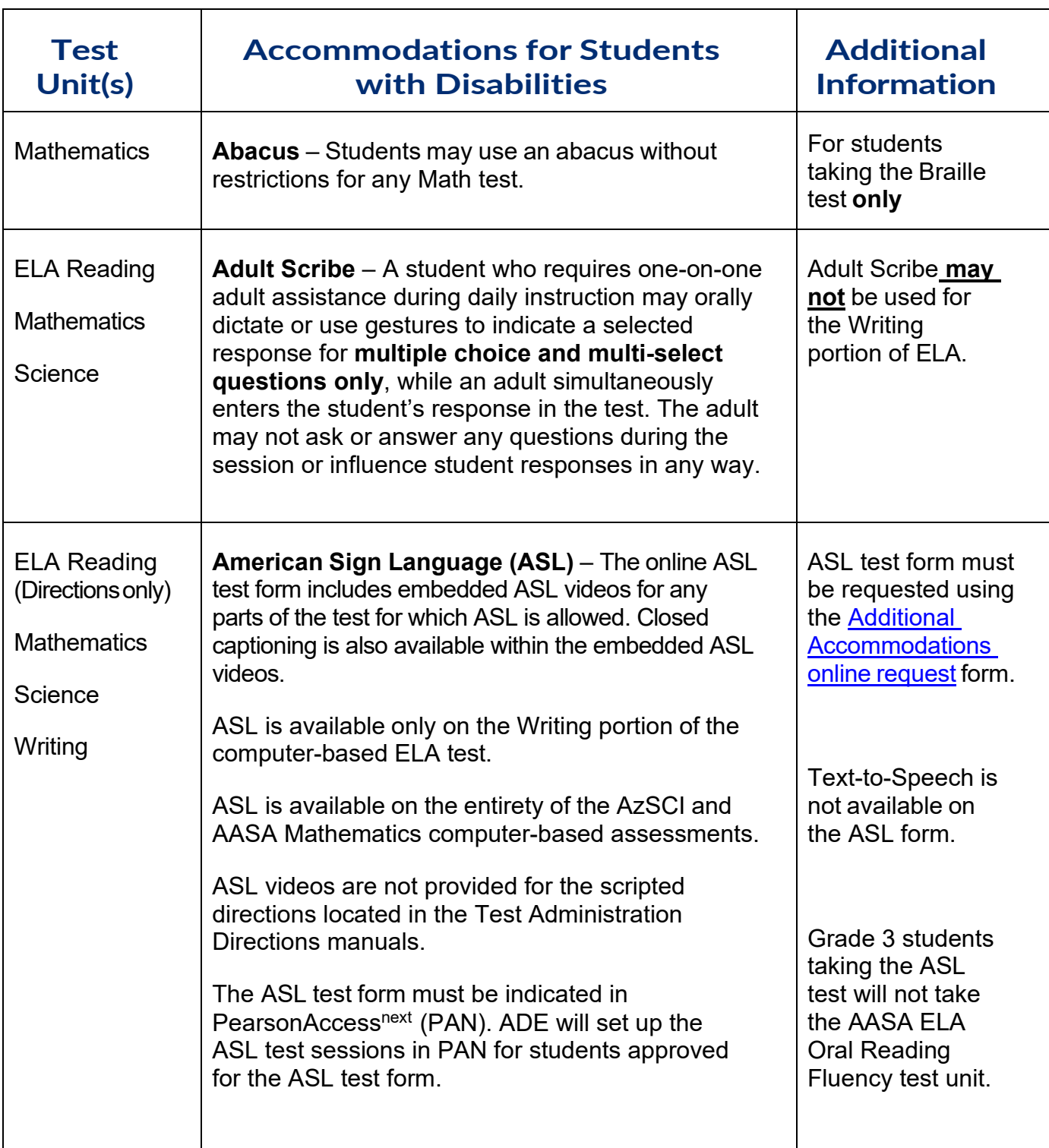

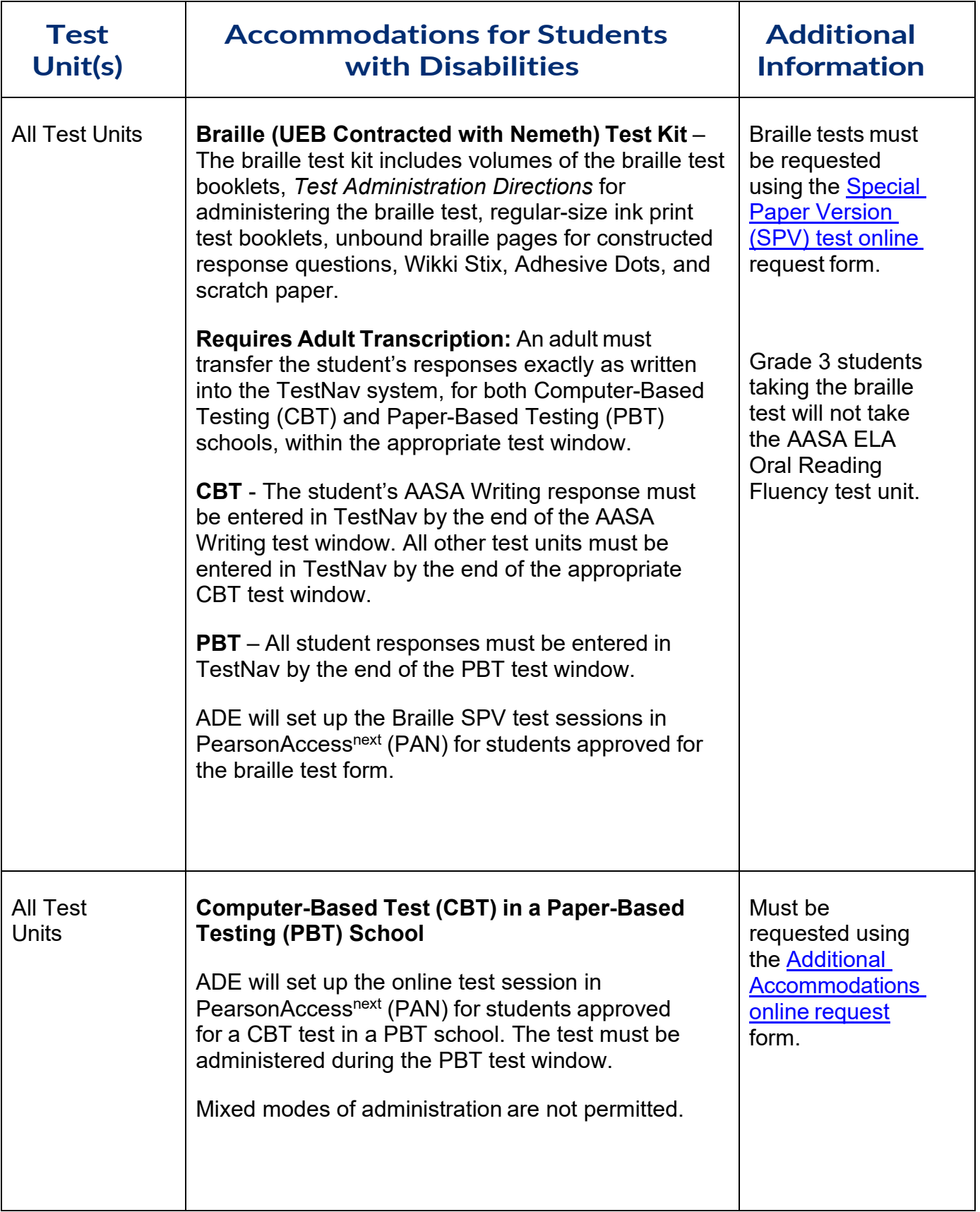

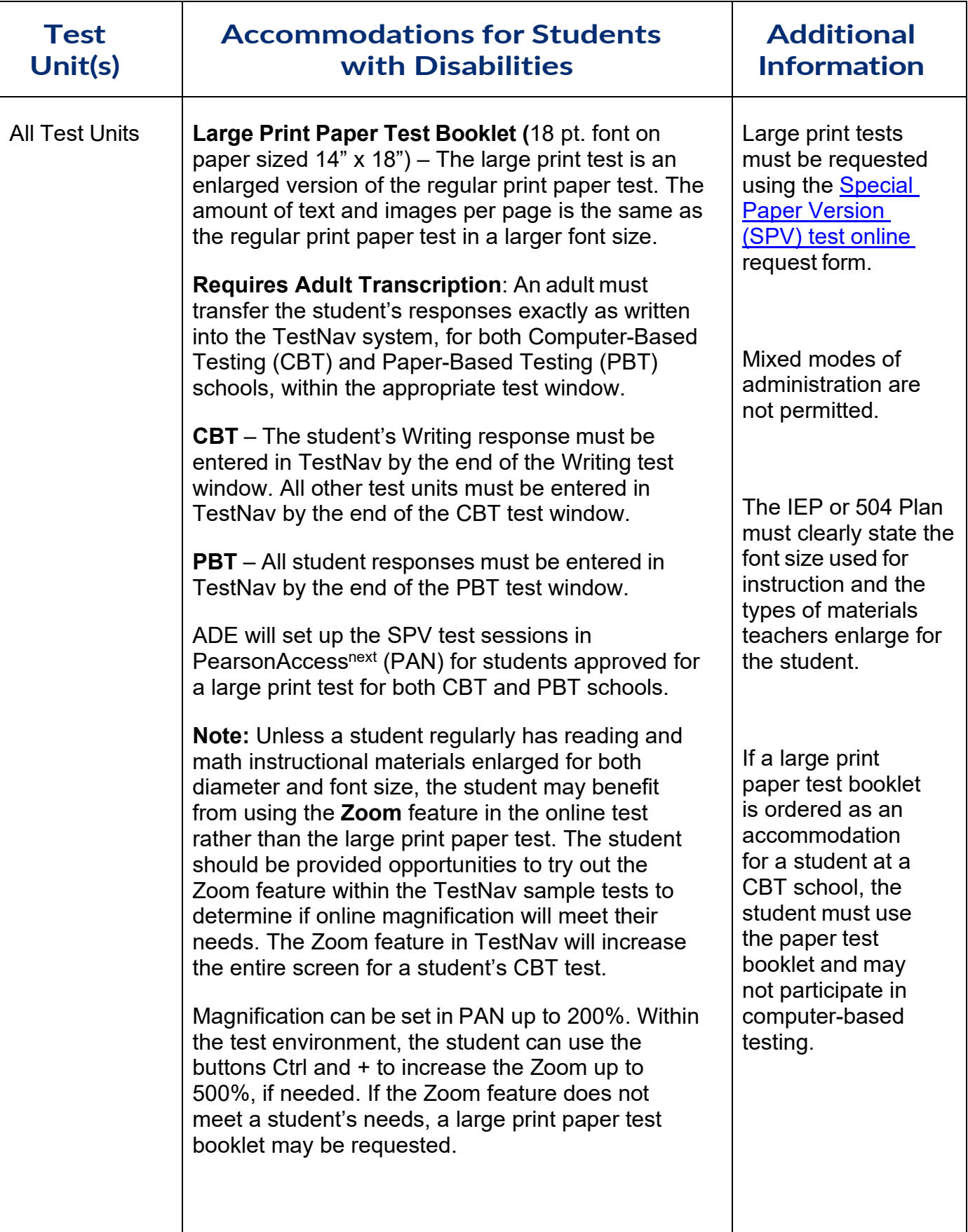

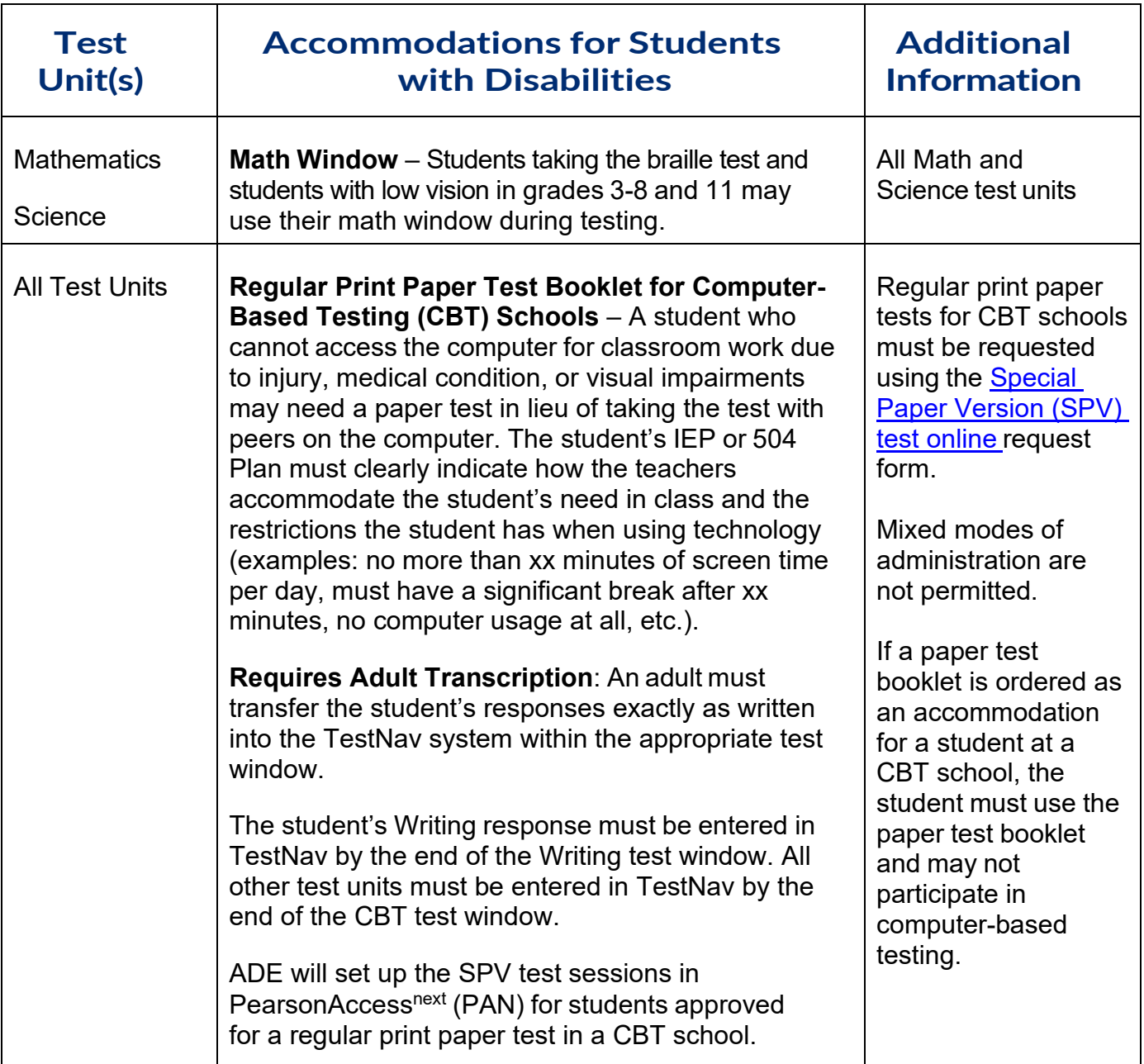

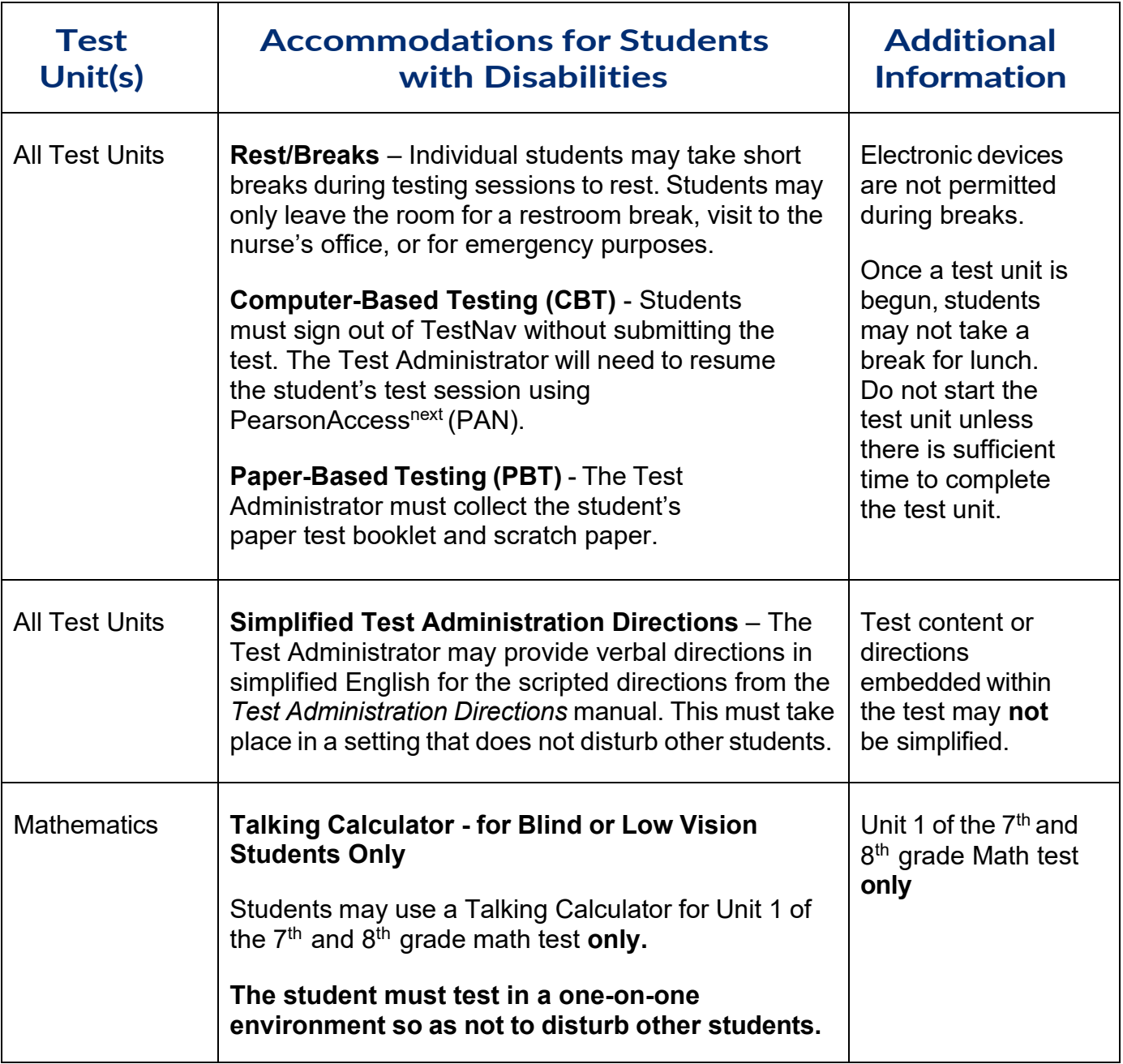

## **AASA and AzSCI Accommodations for an Injured Student**

Specific accommodations for a student with an injury during the testing window will be considered based on a doctor's written recommendation and appropriateness for statewide testing. The District Test Coordinator must submit a Special Paper Version Test Request or an Additional Accommodations Request to ADE, as detailed in the chart below, which must include a copy of the doctor's note. Please include the student's SSID for verification. If the injured student requires an accommodation not listed*,* or if an injury occurs during the test window after a student has already completed one or more test units, contact ADE for guidance.

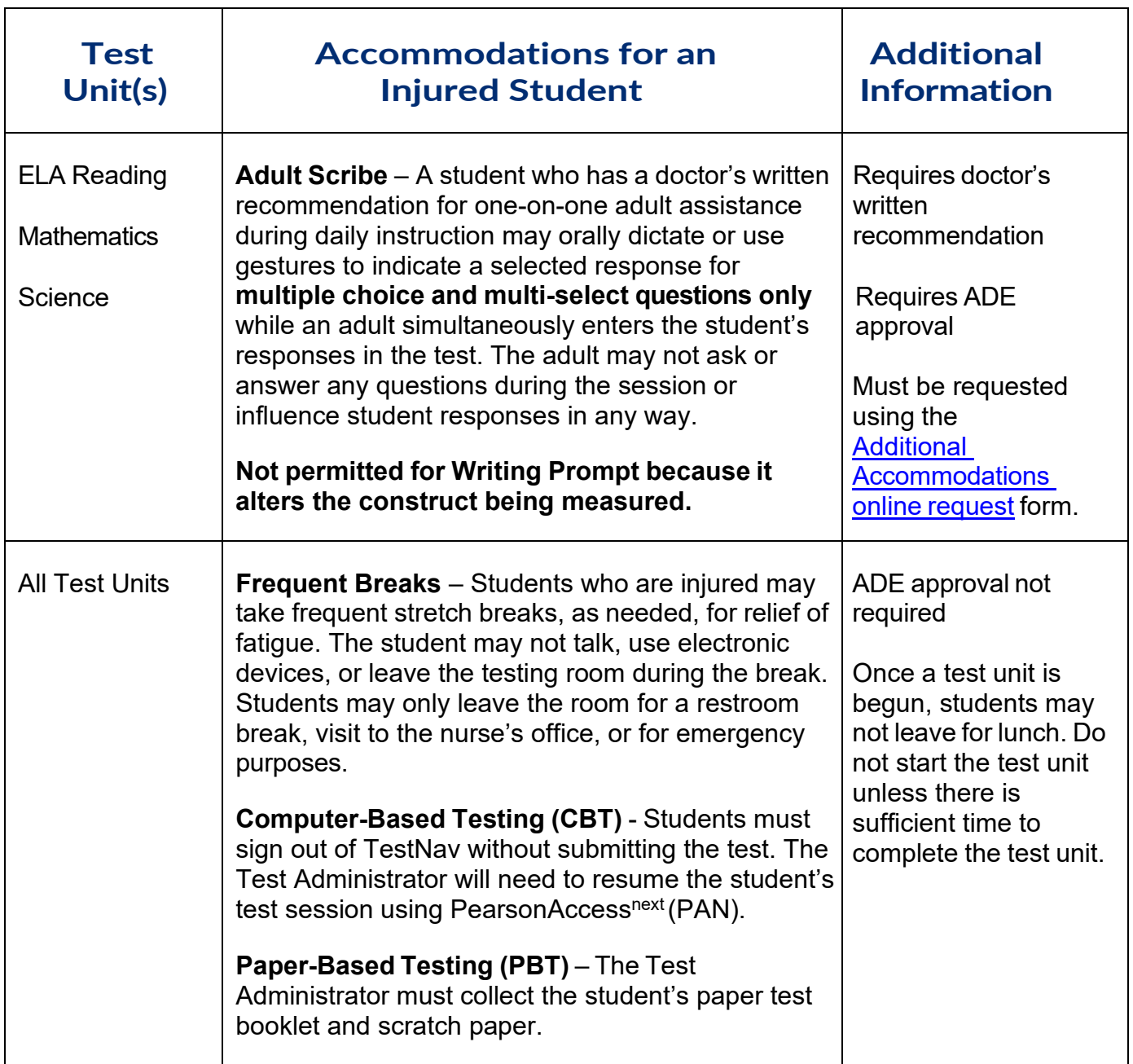

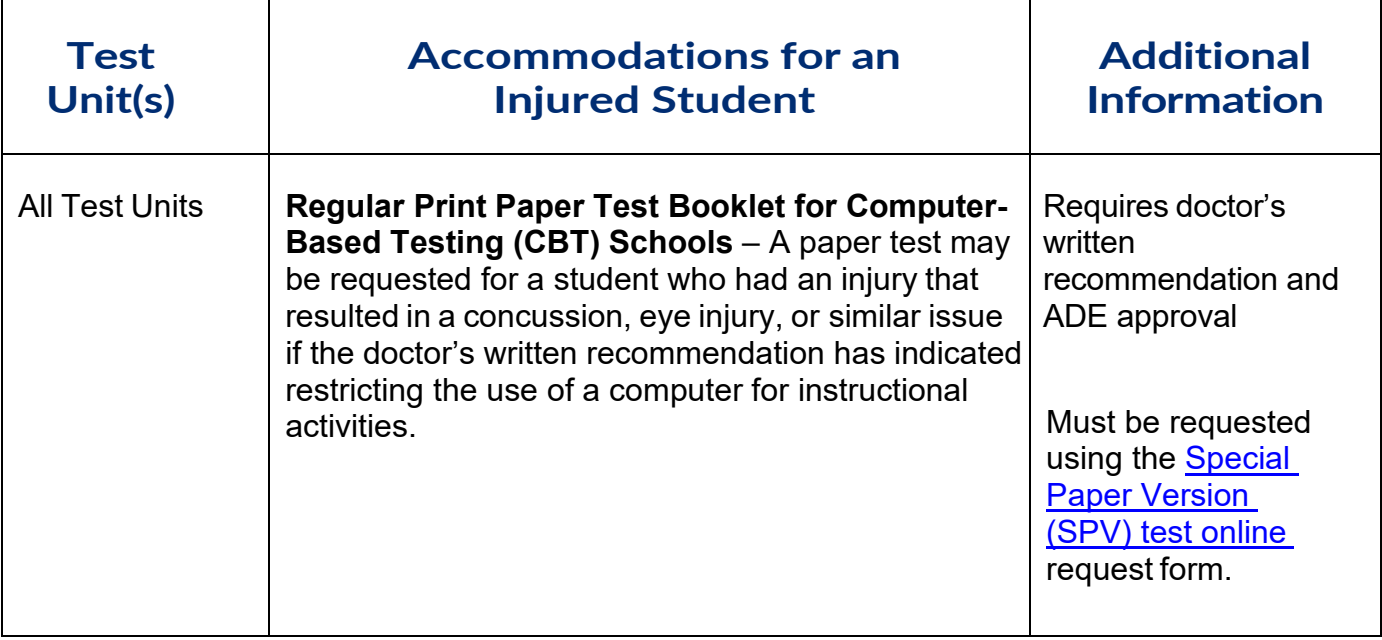

### **AASA and AzSCI Accommodations for English Learners (ELs) and Fluent English Proficient (FEP) Students**

For an English learner (EL), accommodations are intended to allow the student the opportunity to demonstrate content knowledge even though the student may not be performing at grade level in English. Students who are not proficient in English, as determined by the Arizona English Language Learner Assessment (AZELLA), may use, as appropriate, any of the Universal Test Administration Conditions and any of the EL accommodations. (This includes EL students withdrawn from English language services at parent request.)

Reclassified Fluent English Proficient (FEP) students are monitored for two school years. These FEP Year 1 and FEP Year 2 students may use, as appropriate, any of the Universal Test Administration Conditions and any of the EL accommodations. If an EL or FEP student requires an accommodation that is not listed*,* contact ADE for guidance.

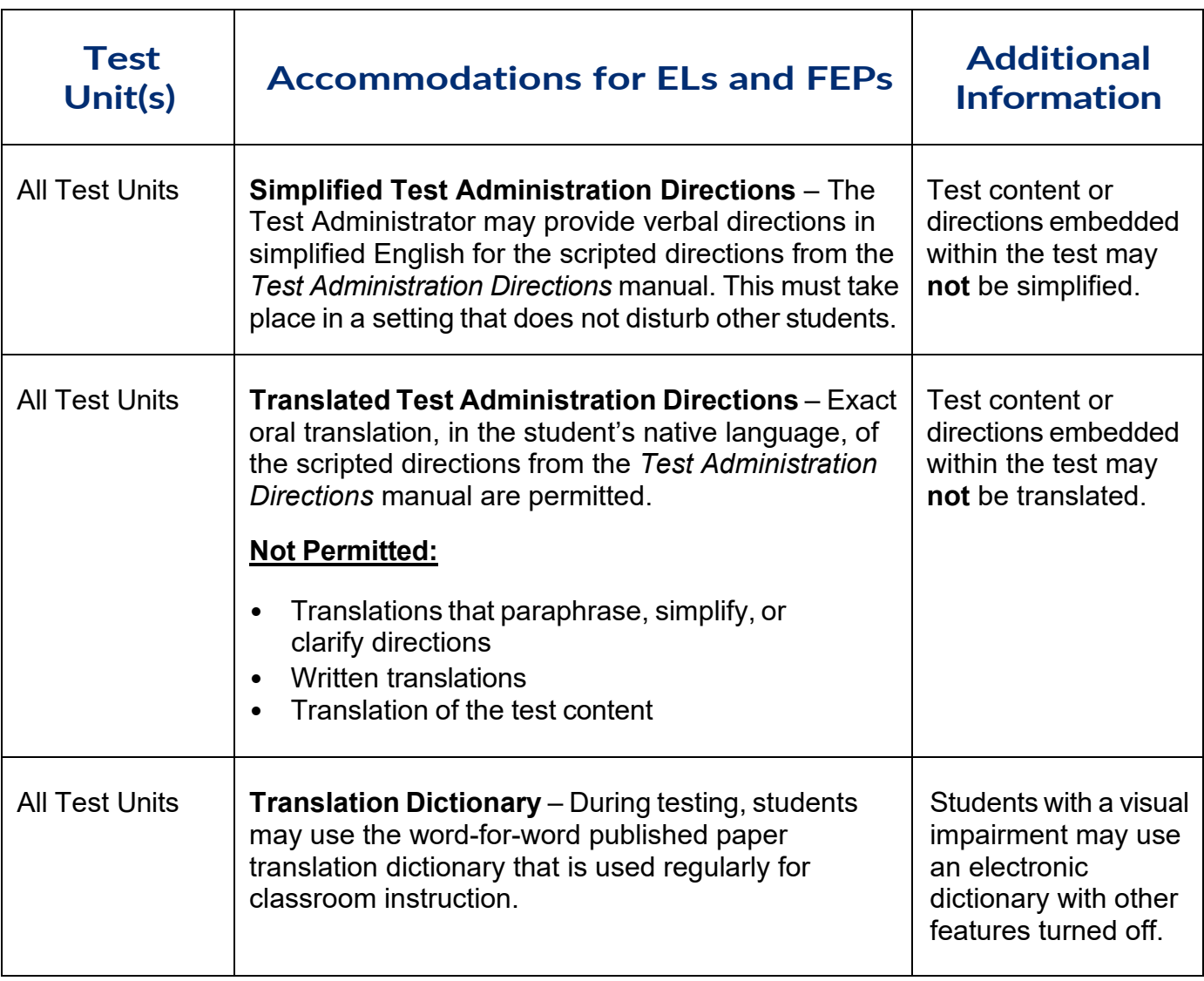

### **Universal Test Administration Conditions**

All *Test Administration Directions* manuals address the need to provide students with an appropriate testing location that is comfortable and free from distractions. Universal Test Administration Conditions are specific testing situations and conditions that may be offered to **any student** to provide a comfortable and distraction-free testing environment.

- Each testing unit must be completed in the same school day in which it was started.
- With the exception of the AASA Grade 3 ELA Oral Reading Fluency test unit, the AASA and AzSCI test units are untimed. Do not start a test unit unless there is sufficient time to complete the test unit in the same school day.
- **Students may not leave for lunch or recess during a test session.** Test units should be scheduled in a way that provides the student more than adequate time to complete the test.

Universal Test Administration Conditions are available for **ELA, mathematics, and science, and do not require an Accommodations Request be submitted to ADE.**

## **AASA and AzSCI Universal Test Administration Conditions include:**

- Testing in a small group, testing one-on-one, testing in a separate location on campus or in a study carrel
- Being seated in a specific location within the testing room or being seated at special furniture
- Having the test administered by a familiar test administrator
- Using a special pencil or pencil grip
- Using a place holder
- Read-aloud (Text-to-Speech or Human Reader) content of the ELA Writing, Mathematics, and Science assessments only. The use of a Human Reader requires a one-on-one administration so as not to disturb other students. The Human Reader must not cue or influence the student's responses in any manner. Test content must be read exactly as written.
- Using devices that allow the student to see the test: glasses, contacts, magnification, CCTV, dome magnifier, large monitors, enlarged keyboards, and special lighting
- Using different contrast settings (for Computer-Based Testing) or color overlays (for Paper-Based Testing)
- Using devices that allow the student to hear the test directions: Hearing Assistive Technology (HAT), including hearing aids and amplification. Please submit an Additional [Accommodations](https://www.azed.gov/assessment/achievement_aa_fy25) request for devices requiring a Bluetooth connection.
- Wearing noise buffers after the scripted directions from the *Test Administration Directions* manual have been read

## **AASA and AzSCI Universal Test Administration Conditions include (cont.):**

- Signing the scripted directions from the *Test Administration Directions* manual
- Repeating the scripted directions from the *Test Administration Directions* manual
- Having assistance with logging into an online test
- Reading the test quietly to themselves as long as other students are not disrupted
- **Medical Devices:** A phone or electronic device needed for medical care is permitted. The phone needs to stay close to the Test Administrator or proctor as well as the student and should be monitored to assure the device is only being used for medical purposes during testing.
- Individual students may take a stretch break (1 or 2 minutes) during a test session (students may not talk, use electronic devices, go to lunch, or leave the testing room during the break). The Test Administrator may not initiate a student break during testing.
	- o Computer-Based Testing (CBT) students must sign out of TestNav without submitting the test. The Test Administrator will need to resume the student's test session using PearsonAccess<sup>next</sup> (PAN).
	- o For Paper-Based Testing (PBT), the Test Administrator must collect the student's paper test booklet and scratch paper.
- Students may use the restroom during a test (only one student may sign out and leave the room at a time).
	- o Computer-Based Testing (CBT) students must sign out of TestNav without submitting the test. The Test Administrator will need to resume the student's test session using PearsonAccess<sup>next</sup> (PAN).
	- o For Paper-Based Testing (PBT), the Test Administrator must collect the student's paper test booklet and scratch paper.
	- $\circ$  A sign in/out log must be used for entering and exiting of the testing room.
- The use of blank, lined, or graph scratch paper is permitted. Scratch paper must be securely shredded at the conclusion of testing. Whiteboards are prohibited.

While some of the items listed as Universal Test Administration Conditions might be included in an IEP or 504 plan as an accommodation, for achievement testing purposes, these are not considered testing accommodations and are available to any student who needs them.

### **Universal Tools**

The following AASA and AzSCI Universal Tools are available to **all students** taking the ELA, Mathematics, and Science computer-based tests. Embedded computer-based testing accommodations may be set in the "Manage Student Tests" screen of PearsonAccess<sup>next</sup> prior to testing. This will ensure that embedded accommodations, such as magnification, line reader, and color contrast, are already turned on for a student who needs them when the student signs into their test in TestNav. Additionally, students may enable these tools in the testing environment. Students should be provided ample opportunities to practice using these tools prior to testing by accessing the [TestNav](https://home.testnav.com/) Sample Tests and [Student Readiness Tool,](https://az.testnav.com/client/index.html) available year-round. Universal Tools appear in the TestNav Toolbar or in the User Dropdown Menu.

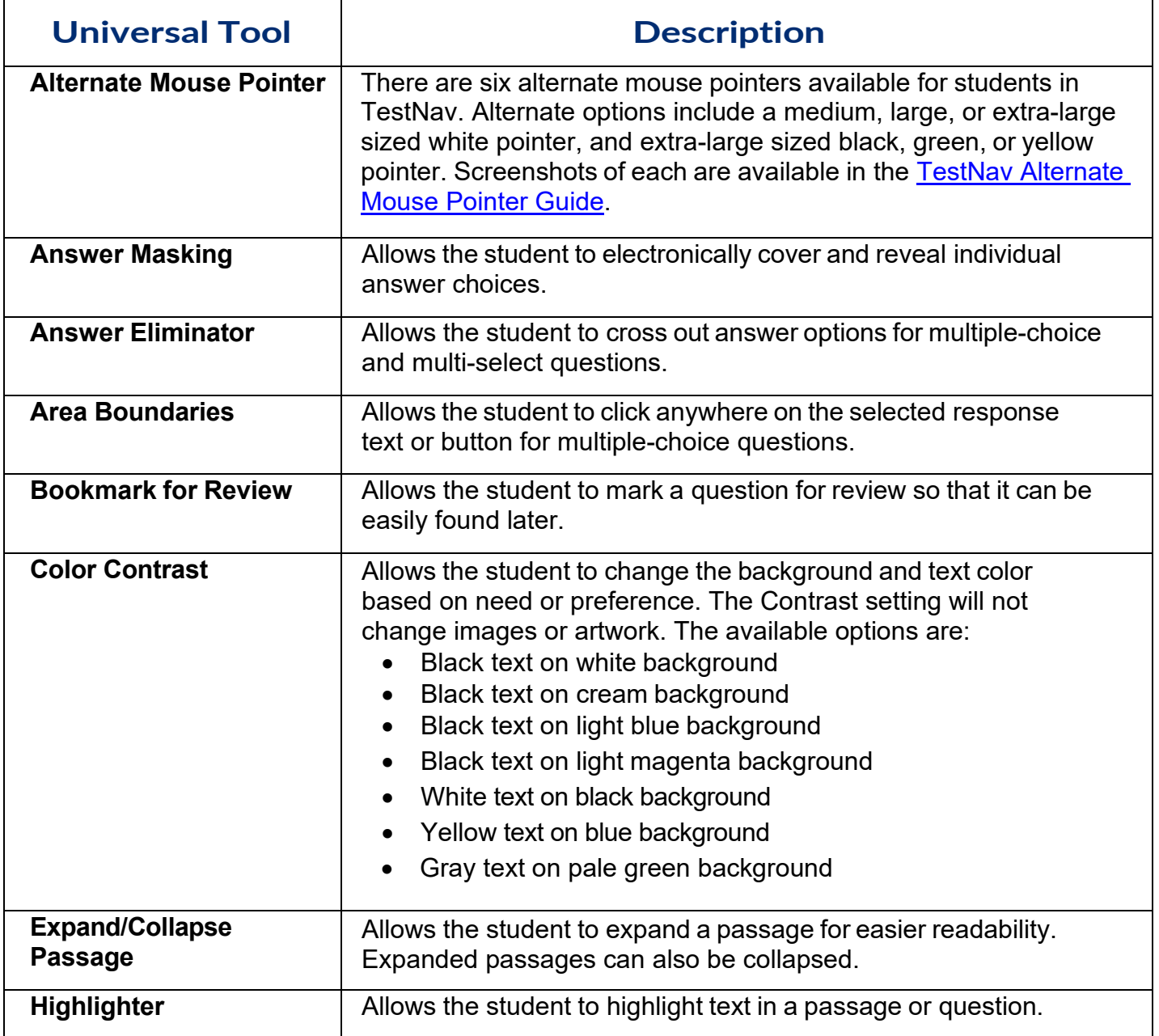

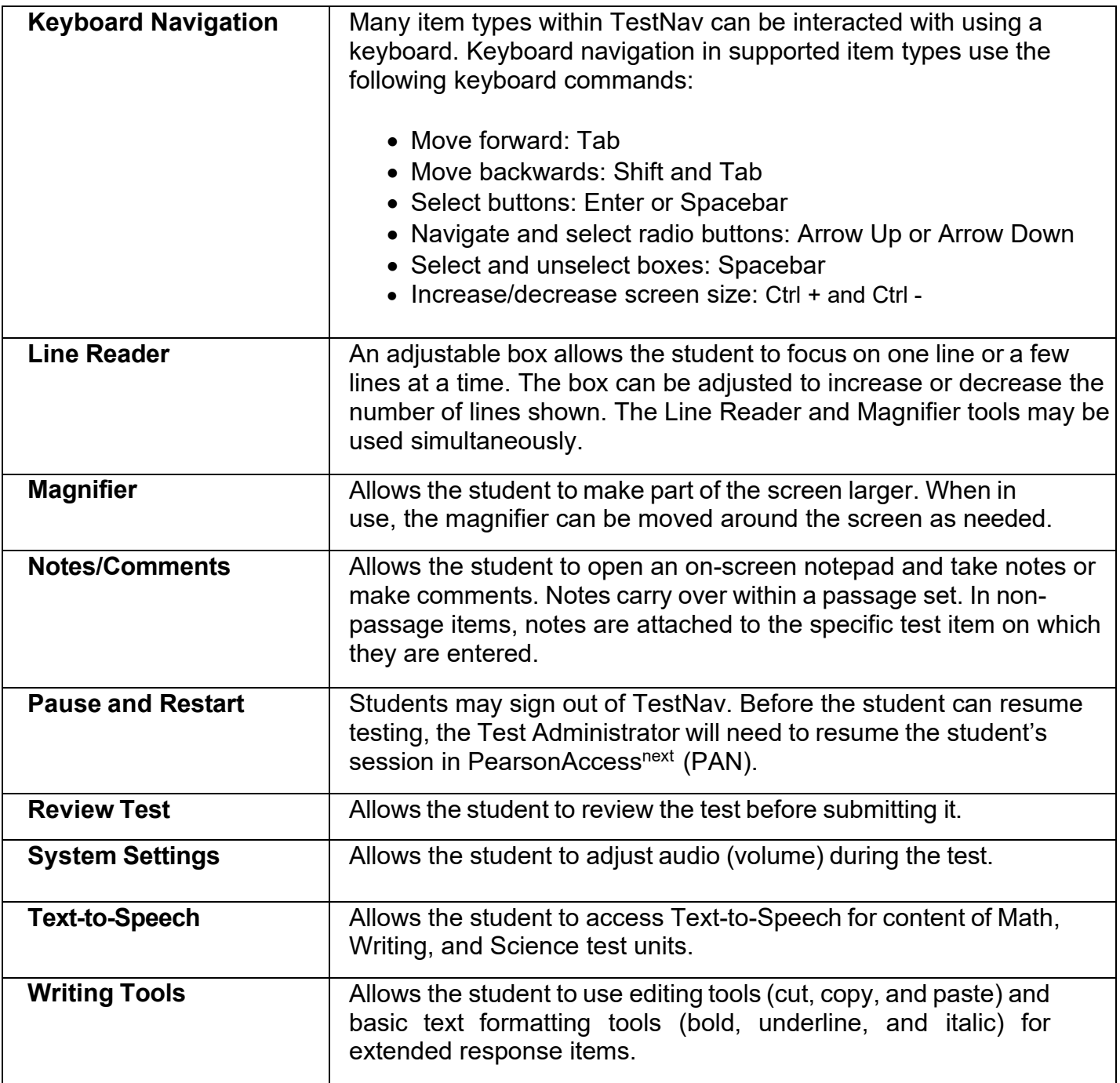

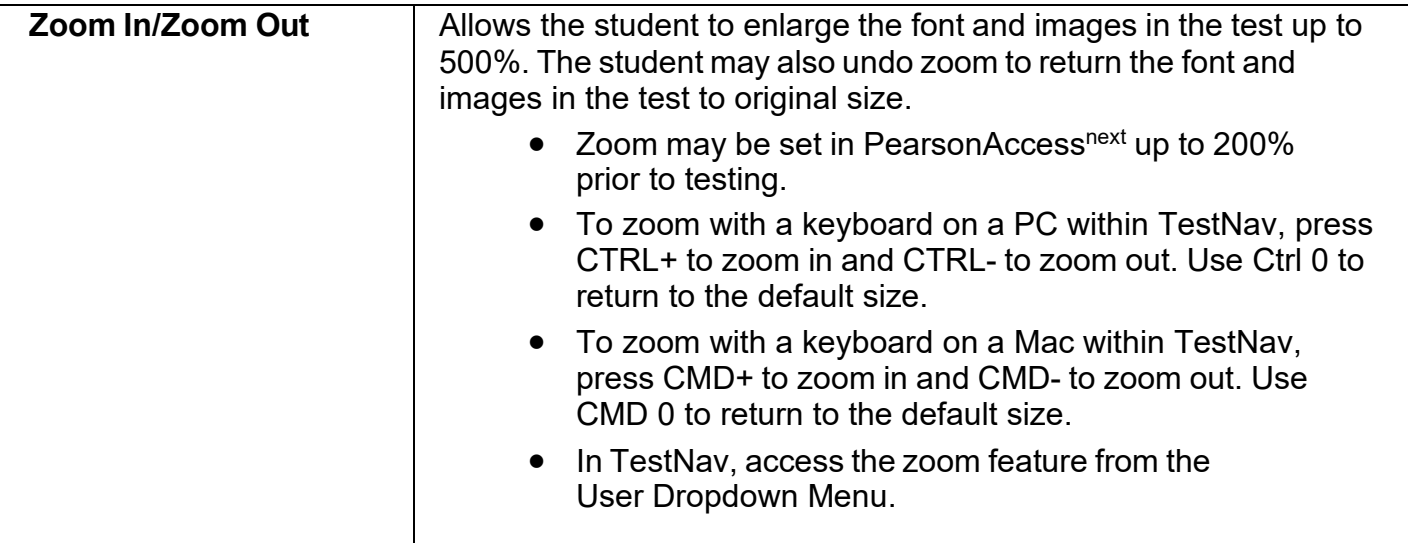

# **Additional Subject Area Tools for AASA and AzSCI**

Achievement testing requires specific subject area tools or resources for certain portions of the assessment for both Computer-Based Testing (CBT) and Paper-Based Testing (PBT) schools.

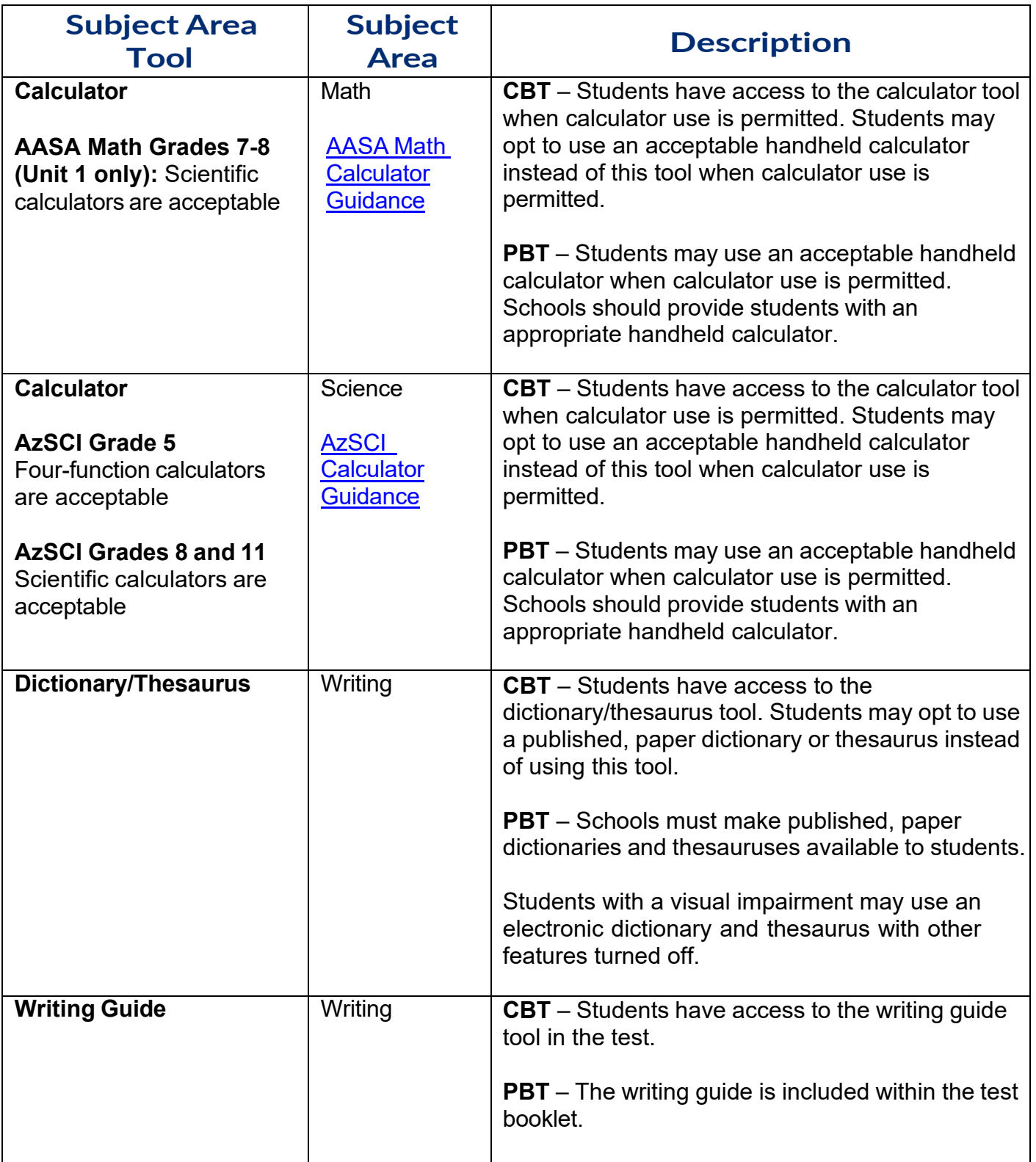

## **Calculator Guidance – AASA and AzSCI**

The AASA and AzSCI calculator guidelines are designed to provide appropriate support for students while still measuring a student's mastery of the standards. On tests where calculators are permitted, it is ideal for a student to use the recommended acceptable calculator. If the recommended calculator is not available, students may use a calculator with less functionality. The Desmos Scientific calculators have been customized for AASA and AzSCI and are embedded in online tests that allow the use of a calculator. These guidelines are for the assessment only. They are not intended to limit instruction in the classroom. Technology is a part of the Arizona Mathematics and Science Standards,and students should still be interacting with technology as appropriate for engaging with and learning the standards.

#### <span id="page-15-0"></span>**AASA**

**Grades 3-6: Calculators are not permitted.**

**Grades 7-8: Scientific calculators and talking calculators (for braille or low vision students: requires 1 on 1 administration or use of headphones) are permitted on AASA Math Unit 1 only. No calculators are permitted on AASA Math Unit 2.** Scientific calculators should include these functions: standard four functions (addition, subtraction, multiplication, and division), decimal, change sign (+/), parentheses, square root, and π. They may NOT include: any problem solving or

programming capabilities, place values, and inequalities.

*Sample acceptable calculator: TI-30X IIS or similar The Desmos Scientific calculator is embedded in the online AASA Math Unit 1 test.*

### **AzSCI**

**Grades 5: Four-function calculators and talking calculators (for braille or low vision students: requires 1 on 1 administration or use of headphones) are permitted.** *The Desmos four-function calculator is embedded in the online AzSCI test.*

**Grades 8,11: Scientific calculators and talking calculators (for braille or low vision students: requires 1 on 1 administration or use of headphones) are permitted.** Scientific calculators should include these functions: standard four functions (addition, subtraction, multiplication, and division), decimal, change sign (+/-), parentheses, square root, and π. They may NOT include: any problem solving or programming capabilities, place values, and inequalities.

> *Sample acceptable calculator: TI-30X IIS or similar The Desmos Scientific calculator is embedded in the online AzSCI test.*

## **Additional Guidance**

- Students are not allowed to share calculators during a test session.
- No laptop, tablet, or phone-based calculators are allowed to be used during the AASA or AzSCI assessments outside of the test-embedded calculators.

The applicable portion of the computer-based assessment will include the acceptable online version of the approved calculator. Providing handheld calculators is not a requirement for schools choosing the computer-based assessment. However, students may use an acceptable handheld calculator in addition to or instead of the online calculator.

## **Calculator Guidance – ACT Aspire and ACT**

Please reference the ACT Calculator Policy for both the ACT and ACT Aspire assessments: **ACT Calculator Policy.** 

*Note: The Desmos Graphing calculator is embedded in the online ACT test. A non-branded scientific calculator is embedded in the online ACT Aspire test.*

## **ACT Aspire**

The ACT Aspire test is administered to students in the 9<sup>th</sup> grade cohort. Information regarding ACT Aspire accessibility supports, including universal supports, designated supports, English learner (EL) supports, and accommodations, can be found in the *ACT Aspire Accessibility Supports Guide*. Additional resources are also available on the ACT Aspire [support webpage](https://az-support.mypearsonsupport.com/aspire/) under "Accommodations and Supports."

ACT Aspire designated supports, EL supports, and accommodations must be documented in a student's Personal Needs Profile (PNP) in PearsonAccess<sup>next</sup> (PAN) as directed in the ACT Aspire Accessibility Supports Guide.

It is recommended that students use the ACT Aspire [Exemplars and Tutorial](https://tn.actaspire.org/client/index.html) to learn how to navigate online tools prior to testing.

**All identified accommodations for assessment must be used routinely during instruction throughout the school year and must be identified in the student's IEP or 504 Plan**. Requests for the following ACT Aspire accommodations must be submitted to ADE for review and approval. The information provided in the table is only applicable to ACT Aspire.

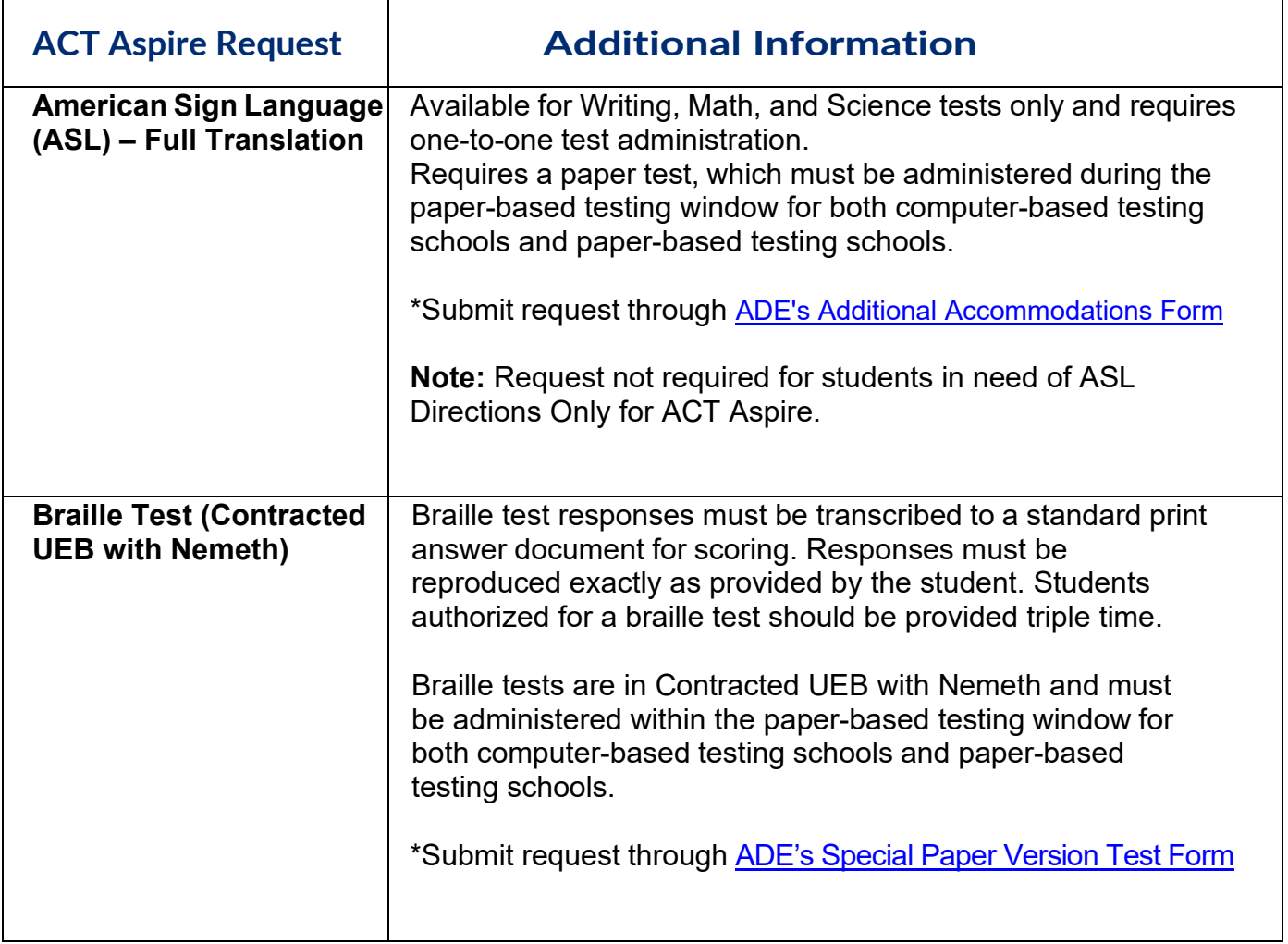

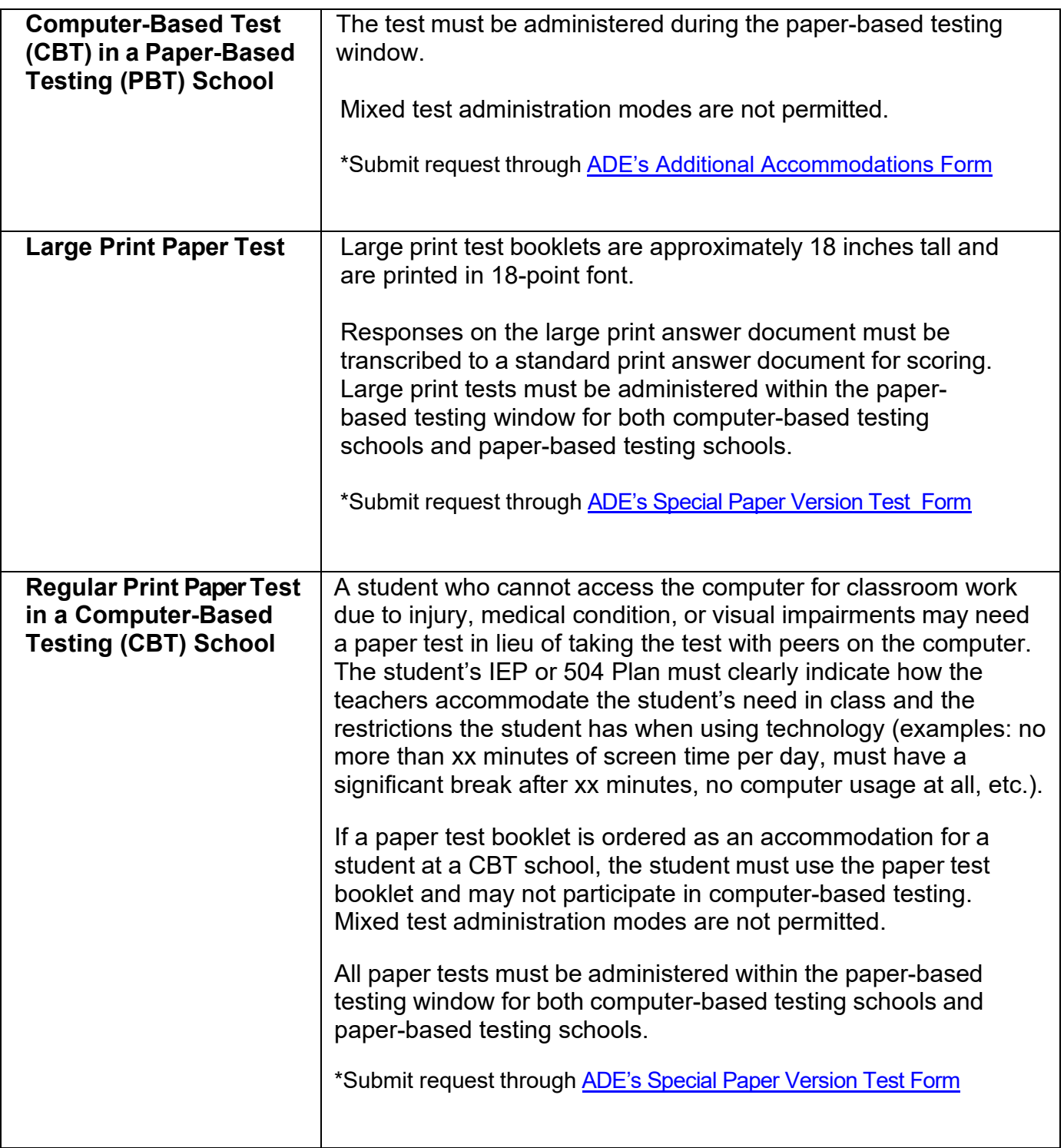

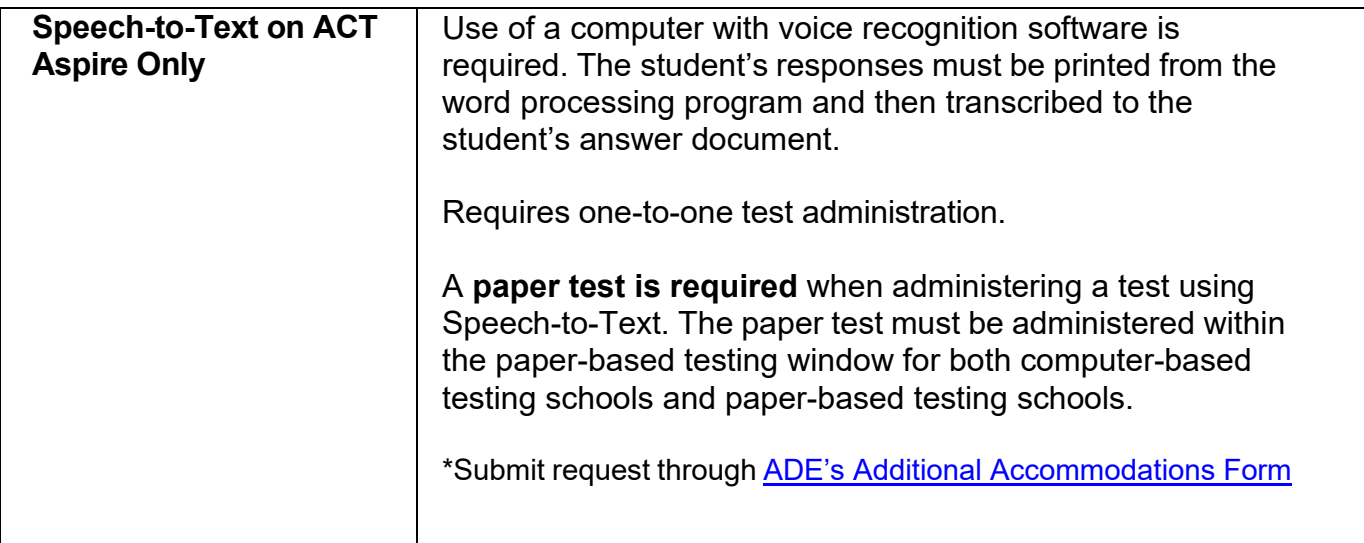

# **ACT**

The ACT test is administered to students in the 11<sup>th</sup> grade cohort. Accommodations for ACT are to be submitted directly to ACT using ACT's processes. ACT has provided the following resources to assist in the planning and request submission process for students who require accommodations for ACT testing.

- Requesting [Accommodations](https://www.act.org/content/act/en/products-and-services/the-act-educator/states-and-districts/accommodations.html) and English Learner (EL) Supports
- Quick Start Guide for Requesting ACT [Accommodations](https://www.act.org/content/dam/act/unsecured/documents/QuickStartGuideforRequestingAccomsSupports.pdf) and/or EL Supports
- ACT [Accessibility](https://content.act.org/arizona/r/Accessibility_Supports_Guide_for_the_ACT_-_State_and_District_Testing) Supports Guide
- ACT Information [Graphic EL](https://www.act.org/content/dam/act/unsecured/documents/ACTTrainingInformationGraphic-EL.pdf) Supports
- Accommodations vs. State [Testing Accessibility Supports](https://www.act.org/content/dam/act/unsecured/documents/AccomsvsArrangements-SandD.pdf)
	- o Note: Arizona is not permitted to use non-college reportable accommodations on statewide assessments as this would not provide equal benefit to all students.

Please also see the ACT-hosted website for Arizona, Step 3: [Accommodation](https://www.act.org/content/act/en/products-and-services/state-and-district-solutions/arizona/the-act.html#step3) for additional resources.

ACT accommodations requests are submitted through ACT's Test Accessibility and Accommodations (TAA) system. Please see ACT's [TAA User Guide](https://www.act.org/content/dam/act/unsecured/documents/user-guide-test-accessibility-and-accommodations.pdf) for State and District Testing for more information. ACT accommodations request deadlines are published in the ACT Schedule of Events.

## **ADE Assessment Contact Information**

For questions about AASA, please contact us at [AASA@azed.gov.](mailto:AASA@azed.gov)

For questions about AzSCI, please contact us at [AzSCI@azed.gov.](mailto:AzSCI@azed.gov)

For questions about ACT Aspire or ACT, please contact us at [Testing@azed.gov.](mailto:Testing@azed.gov)